## CBW의 인증서 보기

#### 목표

이 문서의 목적은 Cisco Business Wireless(CBW) 액세스 포인트(AP)에 설치된 인증서 를 보는 방법을 설명하는 것입니다.

#### 적용 가능한 디바이스 | 소프트웨어 버전

- BW140AC | 10.8.1.0[\(최신 다운로드\)](https://software.cisco.com/download/home/286324929)
- CBW141ACM | 10.8.1.0[\(최신 다운로드\)](https://software.cisco.com/download/home/286325124)
- CBW142ACM | 10.8.1.0[\(최신 다운로드\)](https://software.cisco.com/download/home/286325124)
- CBW143ACM | 10.8.1.0[\(최신 다운로드\)](https://software.cisco.com/download/home/286325124)
- BW145AC | 10.8.1.0[\(최신 다운로드\)](https://software.cisco.com/download/home/286324929)
- BW240AC | 10.8.1.0[\(최신 다운로드\)](https://software.cisco.com/download/home/286324934)

소개

CBW 펌웨어 버전 10.8.1.0에서는 현재 AP에 설치된 인증서를 볼 수 있습니다.

AP의 펌웨어를 업데이트하는 단계는 Cisco [Business](/content/en/us/support/docs/smb/wireless/CB-Wireless-Mesh/2063-Upgrade-software-of-CBW-access-point.html) Wireless Access Point의 [소프트웨어](/content/en/us/support/docs/smb/wireless/CB-Wireless-Mesh/2063-Upgrade-software-of-CBW-access-point.html) 업 [데이트를 참조하십시오](/content/en/us/support/docs/smb/wireless/CB-Wireless-Mesh/2063-Upgrade-software-of-CBW-access-point.html).

AP에 사용자 지정 인증서를 업로드하려면 Cisco [Business](https://www.cisco.com/c/ko_kr/support/docs/smb/wireless/CB-Wireless-Mesh/kmgmt3145-upload-custom-certificate-cbw.html) Wireless Access Point에서 [Upload Custom Certificate\(사용자 지정 인증서 업로드\)의 단계를 수행합니다](https://www.cisco.com/c/ko_kr/support/docs/smb/wireless/CB-Wireless-Mesh/kmgmt3145-upload-custom-certificate-cbw.html).

#### 인증서 보기

1단계

기본 CBW AP에 로그인합니다.

alballic Cisco Business

# **Cisco Business Wireless Access Point**

Welcome! Please click the login button to enter your user name and password

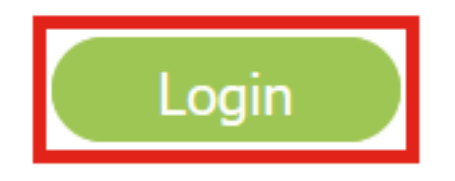

2단계

Advanced(고급) > Primary AP Tools(기본 AP 툴)로 이동합니다.

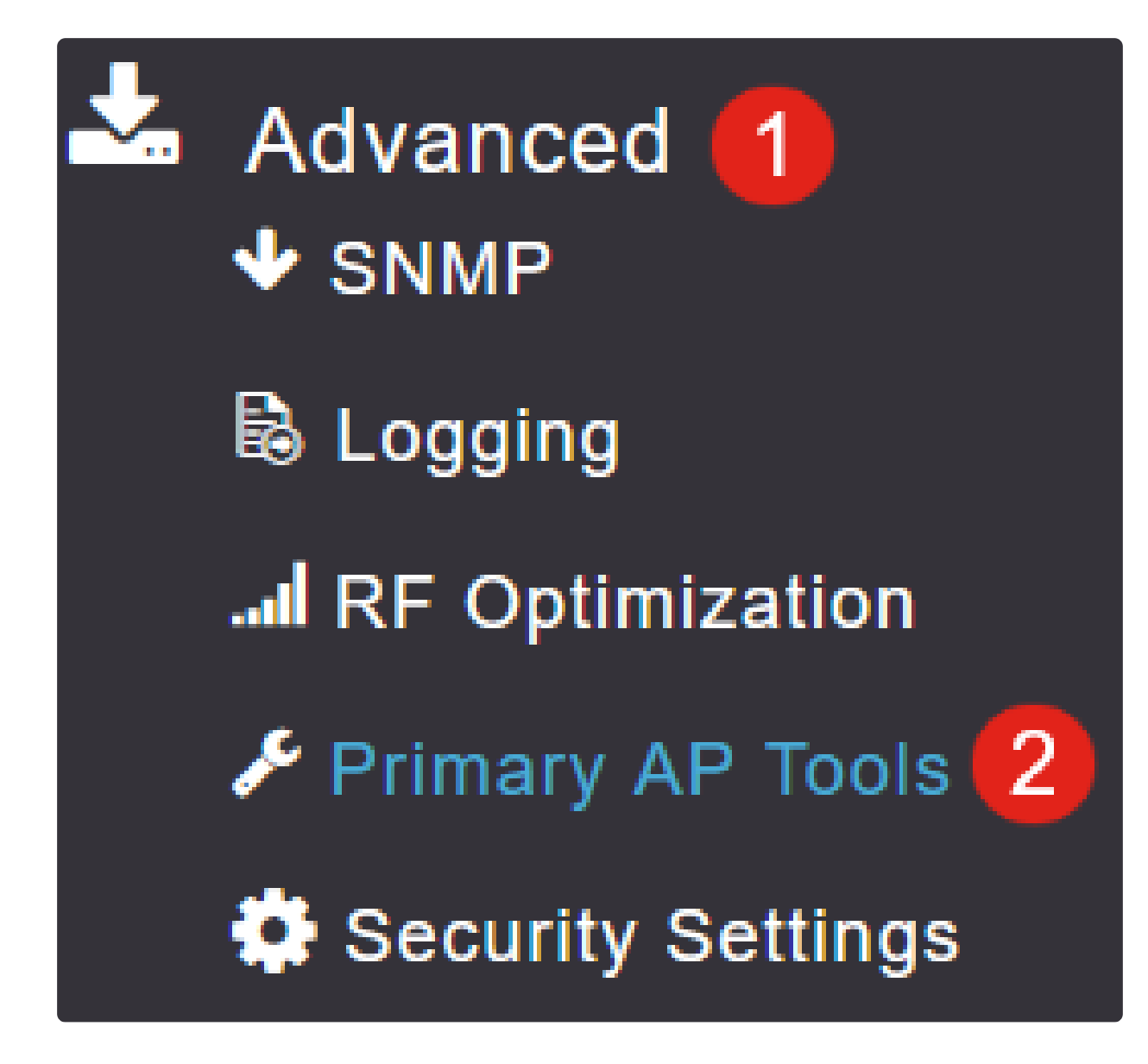

3단계

Certificates(인증서) 탭을 선택합니다.

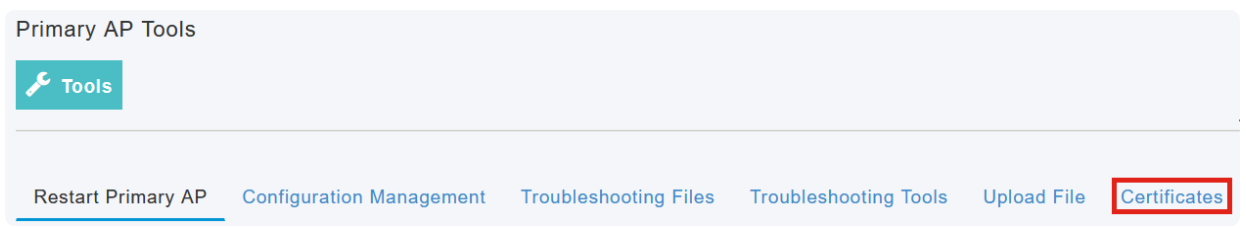

CBW AP에 설치된 인증서 목록을 볼 수 있습니다. 이 표에서는 인증서와 관련된 다음 정 보를 제공합니다.

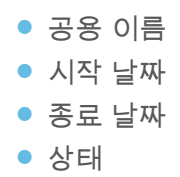

**Primary AP Tools** 

 $\sqrt{\phantom{a}}$  Tools

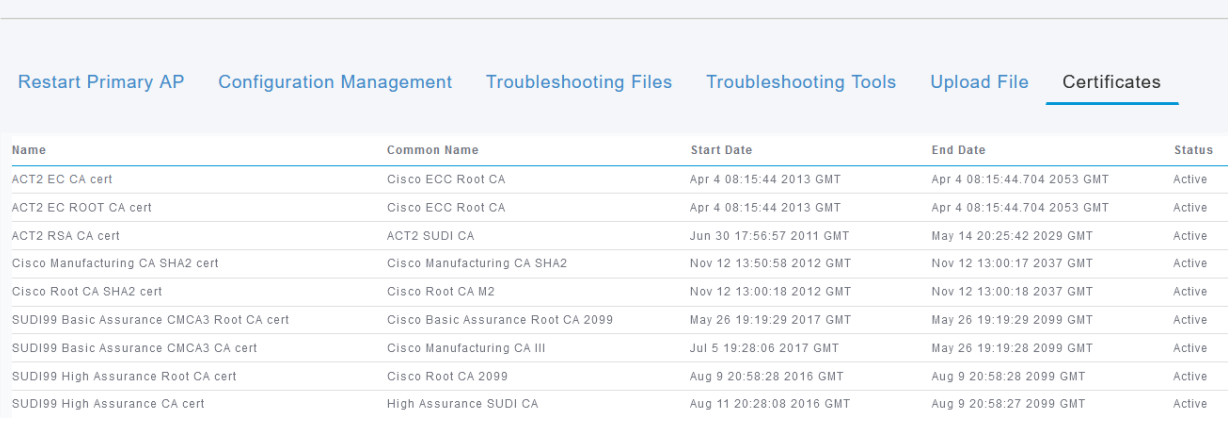

Note:

이는 인증서를 보기 위한 것일 뿐 추가 인증서를 추가하거나 설치하기 위한 것이 아닙니다.

### 결론

여기 있어요! 이제 펌웨어 버전 10.8.1.0 이상에서 CBW AP에 설치된 인증서의 전체 목 록을 쉽게 볼 수 있습니다.

CBW에 대한 더 많은 기사를 찾고 있다면, 아래의 태그 중 하나를 클릭하십시오!

[자주 묻는 질문\(FAQ\)](https://www.cisco.com/c/ko_kr/support/docs/smb/wireless/CB-Wireless-Mesh/1769-tz-Frequently-Asked-Questions-for-a-Cisco-Business-Mesh-Network.html) [RADIUS](https://www.cisco.com/c/ko_kr/support/docs/smb/wireless/CB-Wireless-Mesh/2077-Configure-RADIUS-CBW.html) [펌웨어 업그레이드](/content/en/us/support/docs/smb/wireless/CB-Wireless-Mesh/2063-Upgrade-software-of-CBW-access-point.html) [RLAN](https://www.cisco.com/c/ko_kr/support/docs/smb/wireless/CB-Wireless-Mesh/2067-RLAN-Port-Config-AP-Groups-CBW.html) [애플리케이션 프로파일링](https://www.cisco.com/c/ko_kr/support/docs/smb/wireless/CB-Wireless-Mesh/2068-Application-Profiling.html) [클라이언트 프로](https://www.cisco.com/c/ko_kr/support/docs/smb/wireless/CB-Wireless-Mesh/2080-Client-Profiling.html) [파일링](https://www.cisco.com/c/ko_kr/support/docs/smb/wireless/CB-Wireless-Mesh/2080-Client-Profiling.html) [기본 AP 툴](https://www.cisco.com/c/ko_kr/support/docs/smb/wireless/CB-Wireless-Mesh/1895-Master-AP-Tools.html) [Umbrella](https://www.cisco.com/c/ko_kr/support/docs/smb/wireless/CB-Wireless-Mesh/2071-Configure-Cisco-Umbrella-CBW.html) [WLAN 사용자](https://www.cisco.com/c/ko_kr/support/docs/smb/wireless/CB-Wireless-Mesh/2075-Config-WLAN-Users-CBW.html) [로깅](https://www.cisco.com/c/ko_kr/support/docs/smb/wireless/CB-Wireless-Mesh/2064-Setting-Up-System-Message-Logs-CBW.html) [트래픽 셰이핑](https://www.cisco.com/c/ko_kr/support/docs/smb/wireless/CB-Wireless-Mesh/2076-traffic-shaping.html) [비인가](https://www.cisco.com/c/ko_kr/support/docs/smb/wireless/CB-Wireless-Mesh/2074-Rogue-Clients-CBW-Master-AP.html) [간섭 요인](https://www.cisco.com/c/ko_kr/support/docs/smb/wireless/CB-Wireless-Mesh/2073-interferers.html) [컨피그레이션 관](https://www.cisco.com/c/ko_kr/support/docs/smb/wireless/CB-Wireless-Mesh/2072-Config-Managmt-CBW.html) [리](https://www.cisco.com/c/ko_kr/support/docs/smb/wireless/CB-Wireless-Mesh/2072-Config-Managmt-CBW.html) [포트 컨피그레이션 메시 모드](https://www.cisco.com/c/ko_kr/support/docs/smb/wireless/CB-Wireless-Mesh/2066-Config-Ethernet-Ports-Mesh-Mode.html) [CBW 메시 네트워킹 시작](/content/en/us/support/docs/smb/wireless/CB-Wireless-Mesh/1768-tzep-Cisco-Business-Introduces-Wireless-Mesh-Networking.html) [이메일 인증 및 RADIUS 계정 관리를 사](https://www.cisco.com/c/ko_kr/support/docs/smb/wireless/CB-Wireless-Mesh/2082-Configure-Guest-Network-email-RADIUS-CBW.html) [용하는 게스트 네트워크](https://www.cisco.com/c/ko_kr/support/docs/smb/wireless/CB-Wireless-Mesh/2082-Configure-Guest-Network-email-RADIUS-CBW.html) [문제 해결](https://www.cisco.com/c/ko_kr/support/docs/smb/wireless/CB-Wireless-Mesh/2109-tz-troubleshooting-CBW-Mesh-Network.html) [CBW와 함께 Draytek 라우터 사용](https://www.cisco.com/c/ko_kr/support/docs/smb/wireless/CB-Wireless-Mesh/kmgmt-2314-Draytek-router-Cisco-Business-Wireless.html)

이 번역에 관하여

Cisco는 전 세계 사용자에게 다양한 언어로 지원 콘텐츠를 제공하기 위해 기계 번역 기술과 수작업 번역을 병행하여 이 문서를 번역했습니다. 아무리 품질이 높은 기계 번역이라도 전문 번역가의 번 역 결과물만큼 정확하지는 않습니다. Cisco Systems, Inc.는 이 같은 번역에 대해 어떠한 책임도 지지 않으며 항상 원본 영문 문서(링크 제공됨)를 참조할 것을 권장합니다.